## **Toneffekte einsetzen – z. B. Hall Tipp 375** Der Beitrag ist dem Handbuch von m.objects entnommen.

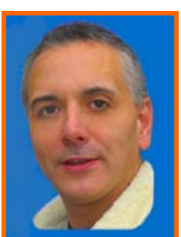

Für den Einsatz von Toneffekten doppelklicken Sie auf den grauen Balken unterhalb eines Tonteiles (oder mit Rechtsklick > Objekt bearbeiten) und betätigen die Schaltfläche Toneffekte (DirectX Plugins)

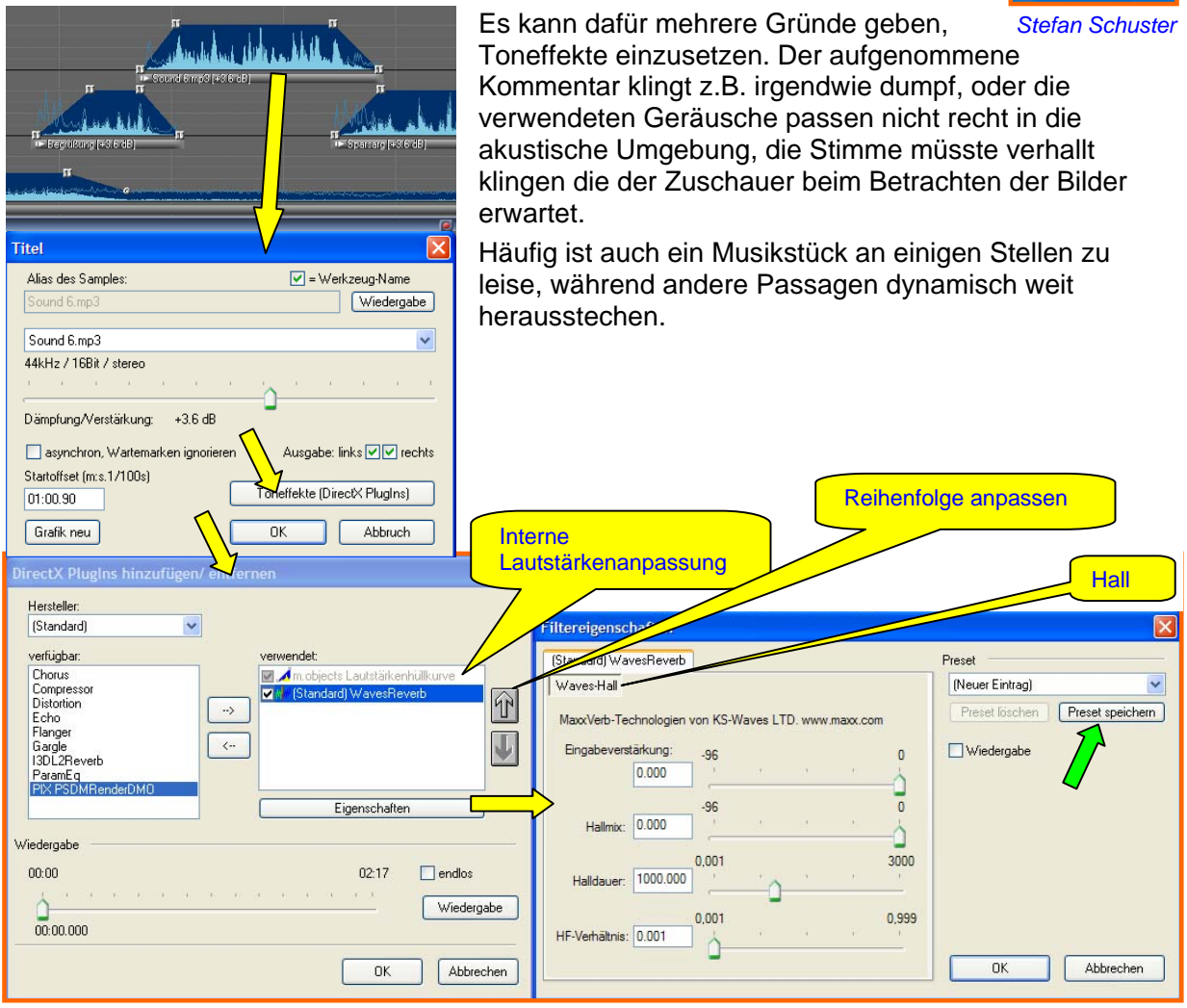

Zunächst soll beschrieben werden, wie Sie Toneffekte einbinden können.

## *Der Effektmanager*

Auf der linken Seite befinden sich die auf dem System von m.objects installierten und in diesem Sample noch nicht verwendeten PlugIns, die der Übersicht halber nach Herstellern zusammengefasst werden. Auf der rechten Seite stehen die Effekte, die bereits zur Anwendung kommen. Mit einem Doppelklick auf die Auswahl links wird ein Effekt eingebunden. Durch Betätigung von "Eigenschaften" kann der Effekt dann differenziert eingestellt werden. Rechts neben der Liste der aktiven Effekte gibt es zwei Pfeilsymbole. Sie dienen zum Variieren der Reihenfolge, in der die Effekte angewendet werden. In einigen Fällen macht es nämlich einen Unterschied, ob ein Effekt vor oder hinter einem anderen zum Einsatz kommt. Die Effekte kommen von oben angefangen nacheinander zur Anwendung.

Im Falle von m.objects kann jedem Tonelement –unabhängig vom Dateiformat - wahlweise eine eigene Kombination von Toneffekten mit beliebigen Einstellungen zugeordnet werden.

Die Toneffekte sind als so genannte DirectX PlugIns realisiert. Das bedeutet in der Praxis, dass sie erst während der Wiedergabe den Ton für die Ausgabe berechnen, ohne je das Ausgangsmaterial zu verändern.

So entstehen auch nach häufigen Änderungen der Einstellungen keinerlei Verluste in der Klangqualität. Alternativ können die Veränderungen am Klang aber auch fest in Samples abgespeichert werden(Siehe rechts oben >Titel vergeben und Preset speichern) (grüner Pfeil) Die Effekteinstellungen eines Samples in m.objects sind über dessen Objekteigenschaften direkt auf der Audiospur erreichbar.

Der Eintrag "m.objects Lautstärkenhüllkurve" ist auf der rechten Seite immer verfügbar und bezeichnet die m.objects-interne Lautstärkeanpassung, z.B. eben über die Hüllkurve eines Samples.

## *Waves-Reverb (Hall)*

Mit einem Hall lassen sich Sounds in eine andere räumliche Umgebung verpflanzen. Zum Beispiel passt der Schlag eines schweren Hammers besser zum Bild einer großen Werkhalle, wenn der vom Betrachter erwartete Nachhall auch zu hören ist. Oft wird der Effekt aber viel subtiler eingesetzt, um stimmige Arrangements zu erhalten.

Eine Stimme aus dem Jenseits oder wenn Tiere sprechen – kann man sie sehr leicht verhallen, um eine bessere Differenzierung zu erreichen.

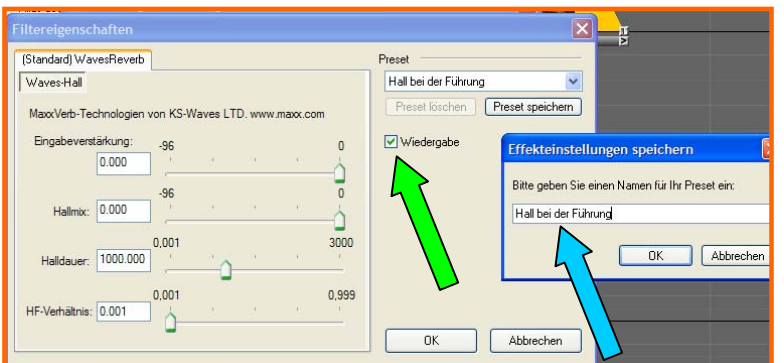

Hierzu wird das Tonteil, das verändert werden soll, markiert.

Die Einstellungen in der Maske für den Hall so lange verändern, bis der Hall für diese Situation geeignet erscheint. Wenn in dieser Maske die Wiedergabe (grüner Pfeil) angehakt ist, wird nur der markierte Tonteil abgespielt und beginnt am Ende sofort wieder von vorn. Ist der passende Hall eingestellt,

wird mit Preset speichern ein

Name vergeben (blauer Pfeil). Diese Halleinstellung kann immer wieder abgerufen werden. Nach dem O.K. > O.K.> ist dieser Tonteil in der Tonspur zur Kennzeichnung lila markiert.

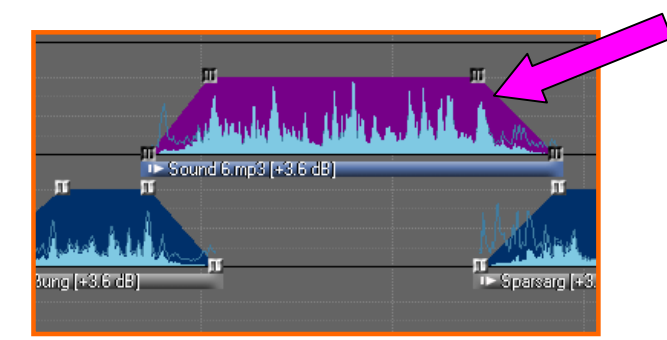